## MP032 USER'S MANUAL OPTi 486DX PCI/VLB/ISA MOTHERBOARD

Warning

=======

To ensure the reliability of the Computer DO NOT reconfigure the board while the Power is ON. If you wish to reconfigure the board, make sure that the power to the system is OFF before changing any hardware setting such as Jumper setting or DIP switch.

Checklist ========= Your 486VL3 Cache pakage contain the following: \* 486VL3 Cache Mother board. \* User's manual.

Mother Board Features

=====================

\* OPTI chipset 82(3895, 82C822 and 82C602

- \* Support 80486 SX/DX/DX2, P24T, P24C, AMD 486 SL-Enhanced P23S, P4S, P24S (DX4) and Cyrix M6F17 Microprocessor
- \* Memory up to 128MB
- \* Optional 64KB, 128KB or 256KB external cache
- \* Five 16bit slots, Three VESA slots 1 Slave/2 Master and Three PCI slots
- \* Dimension: 22 x 25 cm with 4 Layers
- \* Ix clock source, supporting systems running from 25 to 50 MHz
- \* Support System Memory Management (SMM) for Power Management
- \* Support full SMI Interface
- \* Power Management port for specific control during all modes of operation

Jumpers and Connectors reference

================================

Before installing the mother board, make sure the jumpers setting are set for your configurationt. The Function of each jumpers are as follows:

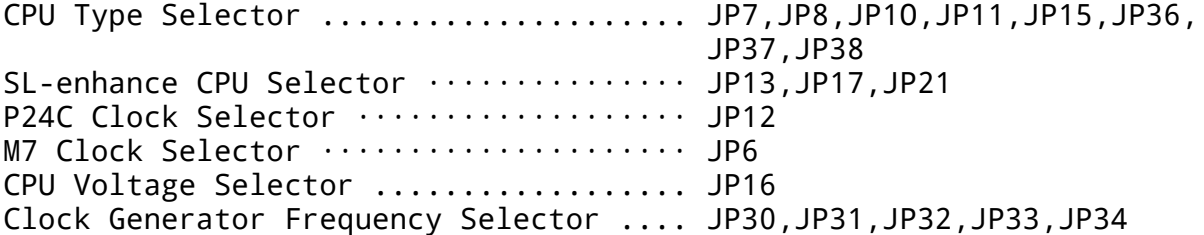

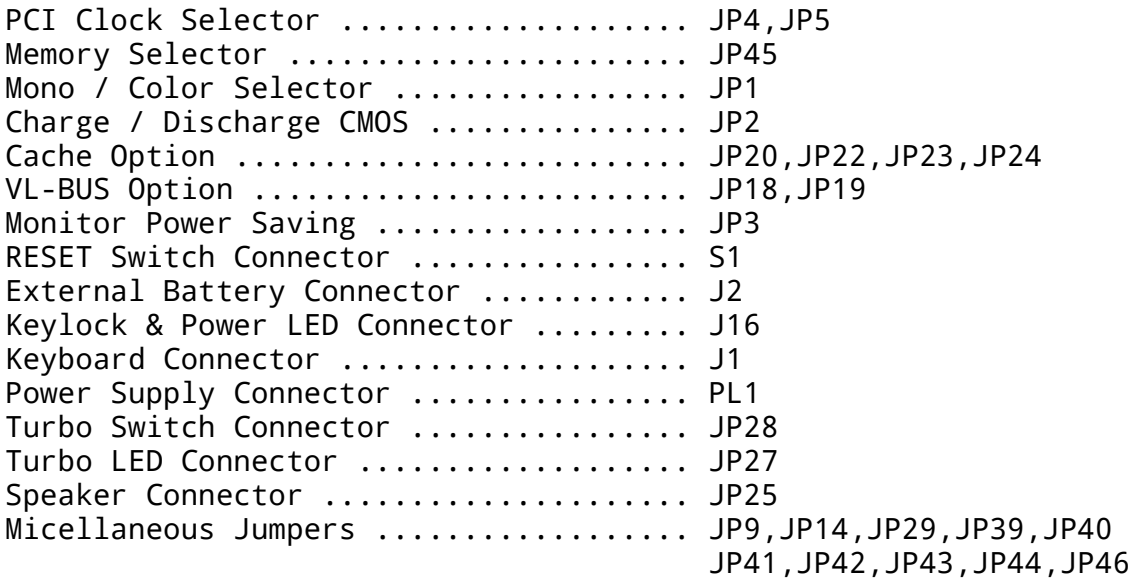

CPU Type Selector ================= CPU Type Selector is used to select different type of CPU. CPU TYPE JP7 JP8 JP10 JPI1 JP15 JP36 JP37 JP38 -------------------------------------------------------- 486SX OPEN OPEN OPEN OPEN 2-3 CLOSE OPEN OPEN 487SX 2-3 OPEN OPEN OPEN 1-2,3-4 CLOSE OPEN OPEN 486DX 1-2 OPEN OPEN OPEN 1-2,3-4 CLOSE OPEN OPEN M6 OPEN OPEN 1-2 OPEN 2-3 OPEN CLOSE OPEN M7 1-2 OPEN OPEN OPEN 1-2,3-4 OPEN CLOSE OPEN<br>P24C 1-2 OPEN OPEN OPEN 1-2.3-4 CLOSE\_OPEN OPEN P24C 1-2 OPEN OPEN OPEN 1-2,3-4 CLOSE OPEN OPEN<br>P24D 1-2 CLOSE OPEN CLOSE 1-2,3-4 CLOSE OPEN CLOSI P24D 1-2 CLOSE OPEN CLOSE 1-2,3-4 CLOSE OPEN CLOSE P24T 1-2 OPEN 2-3 OPEN 1-2,3-4 CLOSE OPEN OPEN

- NOTE: If Enhance CPU is used note JP13, JP17, JP21 SL-enhance CPU Selector SL-enhance CPU have SMI function that support stop clock, other CPU have AUTO GREEN function only.
- NOTE: If P24C (DX4-100 MHz) CPU is used note JP12 P24C CLOCK Selector, JP16 CPU VOLTAGE Selector and Clock Generator Frequency selector. For DX-4 100 MHz select 33/16 P24C CLK 3X. It does not support Doze mode.

WARNING: Wrong CPU Voltage to P24C will DAMAGE the CPU.

NOTE: If CYRIX M7 CPU is used note JP6 CYRIX M7 CLOCK Selector.

SL-enhance CPU Selector =======================

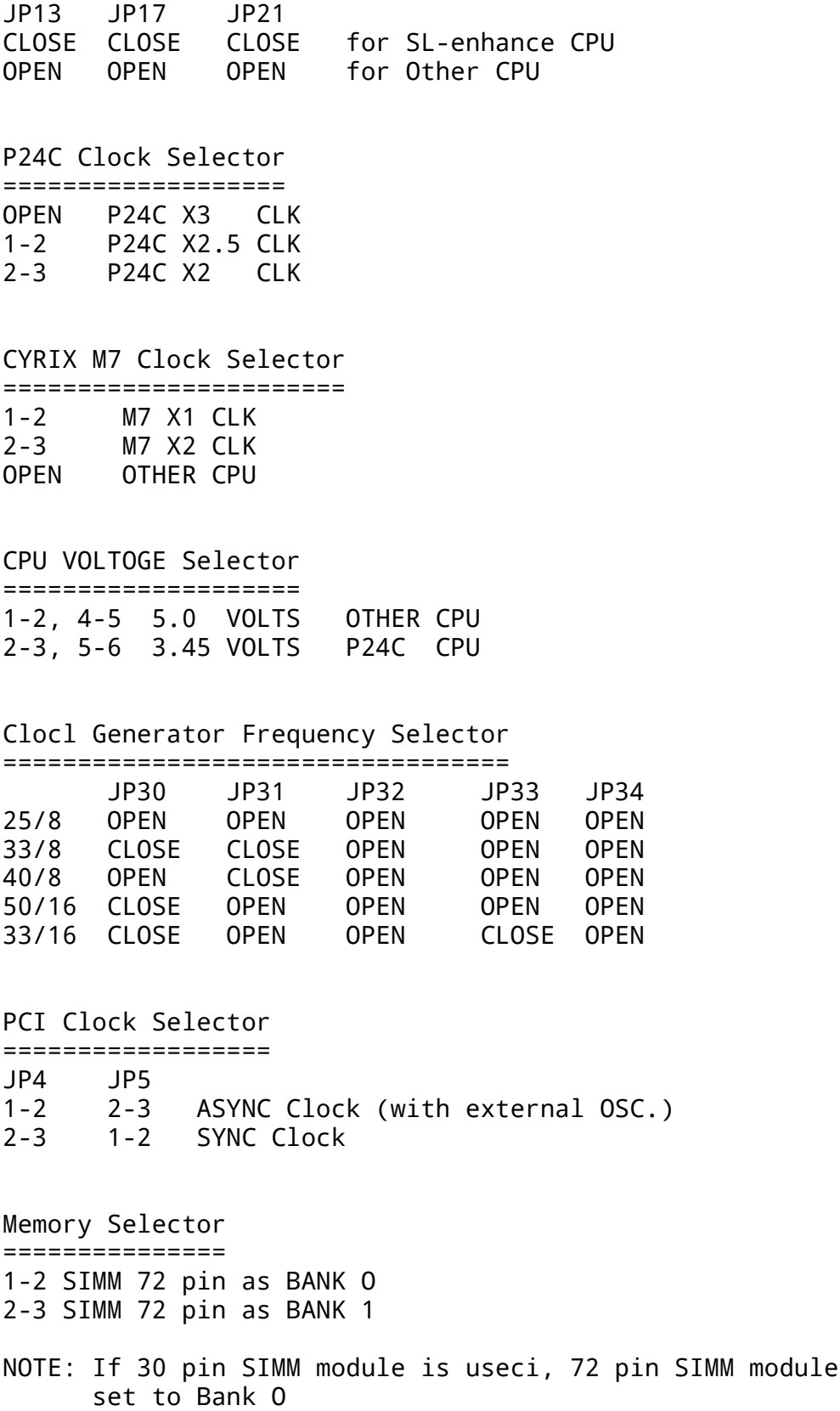

can not be

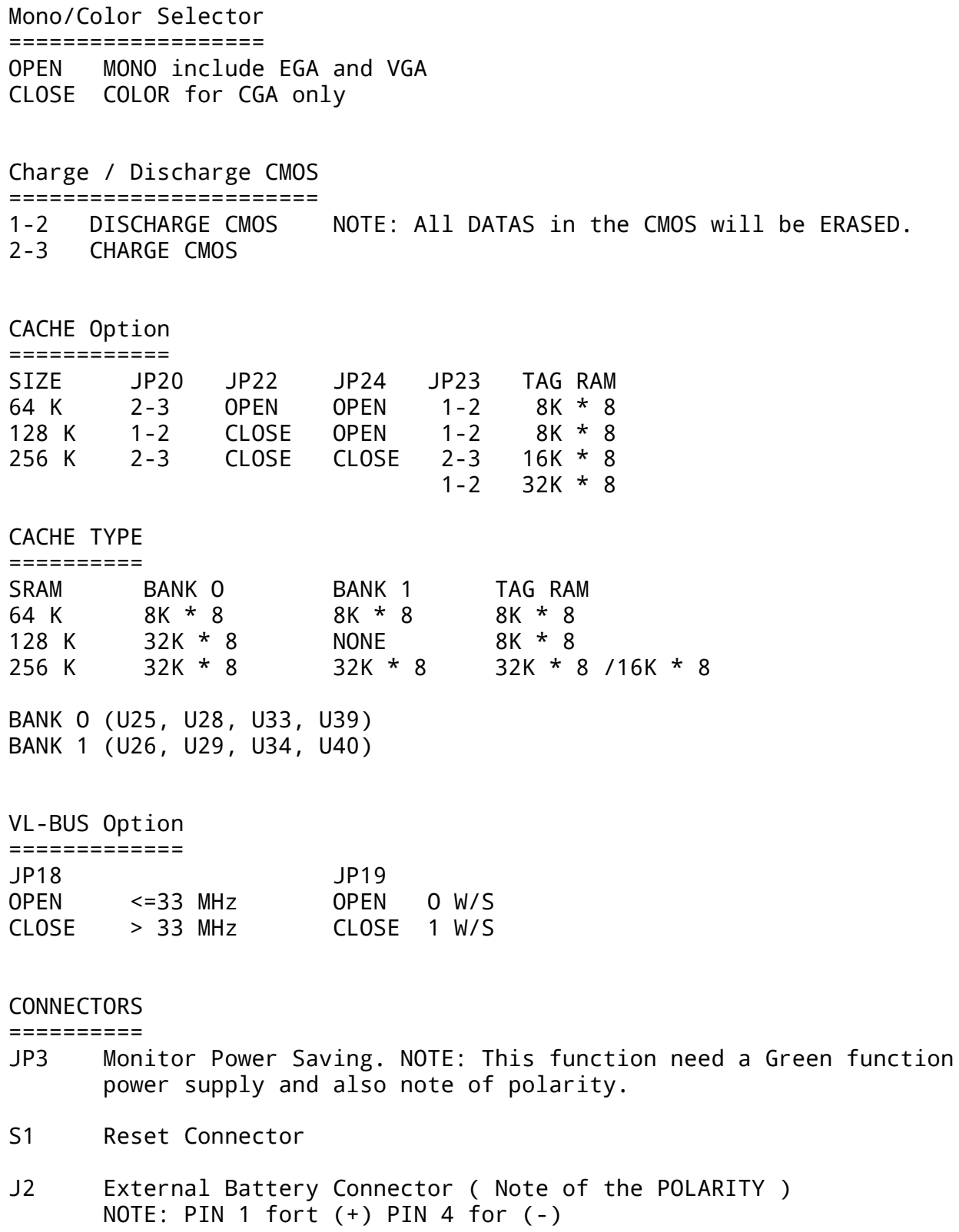

J16 Keylock & Power LED

- J1 Keyboard Connector
- PL1 Power Supply Connector NOTE: Wrong connection will damage the mainboard.
- JP28 Turbo Switch OPEN :NORMAL SPEED CLOSE :TURBO SPEED
- JP27 Turbo LED ( Note of the POLARITY) OPEN NORMAL SPEED CLOSE TURBO SPEED LED WILL LIGHT ON NOTE: If KEYBOARD is used to change the speed TURBO LED will not change.
- JP25 Speaker Connector

Micellaneous Jumpers (PLEASE DON'T CHANGE THE FOLLOWING JUMPERS) ==================== JP9 JP14 JP29 JP39 JP40 JP41 JP42 JP43 JP44 JP46 2-3 1-2 1-2 1-2 1-2 2-3 OPEN OPEN OPEN 1-2

Memory Configuration

====================

The system board Memory can be expanded from 2MB to 128MB. Memory can be installed by using 256K\*9/36, 1M\*9/36, 4M\*36 and 16M \* 36 SIMM RAM Module.

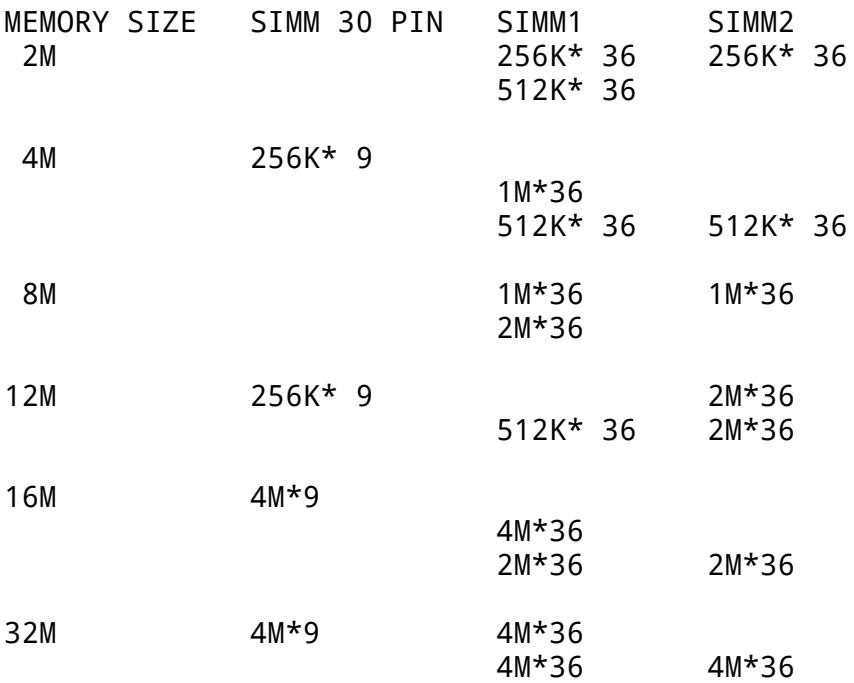

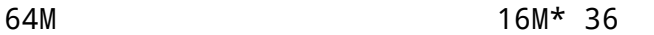

128M 16M\* 36 16M\* 36

NOTE: SIMM 30 X 4 SIMM MODULE IN ONE BANK. SIMMI & SIMM2 CAN BE USED AS SINGLE OR DUOBLE BANK SIMM MODULE 72 PIN.

AWARD BIOS SETUP

================

Award BIOS support plug and play function and has a built-in setup program that allows the users to modify the basic system configuration. This type of information is stored in CMOS so that it retains the setup information when the power is turned off.

- 1. Turn on or reboot the system. when the below message appears at the bottom of the screen during the POST ( Power On Self Test ) press DEL key to enter setup.
- 2. Press the DEL key to enter the Award BIOS program and the main menu will appear on the screen. The main menu allows you to select from ten setup functions and two exit choices.
- 3. For the safe, please select "LOAD SETUP DEFAULTS" for BIOS setup.

--- end of manual ---